## **Procédure d'installation du logiciel OpenModelica**

 OpenModelica est un logiciel open source, utilisant comme Dymola le code de calcul Modelica. L'interface est moins ergonomique mais offre les mêmes possibilités que Dymola. Les modèles créés sur l'un peuvent être simulés sur l'autre et inversement.

## **Téléchargement du logiciel**

- 1) Se rendre sur le site : https://openmodelica.org/
- 2) Dans l'onglet « DOWNLOAD », choisir votre système d'exploitation (dans la suite, seule la partie WINDOWS sera présentée)

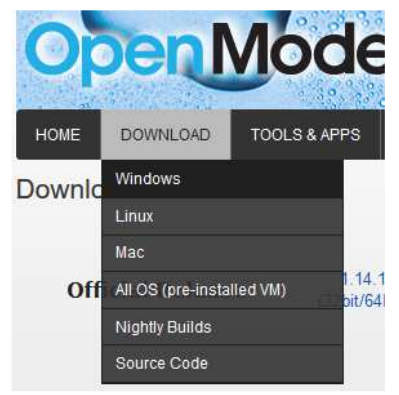

3) Choisir la **version la plus récente dans « Official Release »** (ici 1.12.2)

Puis la version 32 ou 64 bits fonction de votre installation

Télécharger enfin le logiciel en cliquant sur le fichier .exe

## Index of /omc/builds/windows/releases/1.16/2/64bit

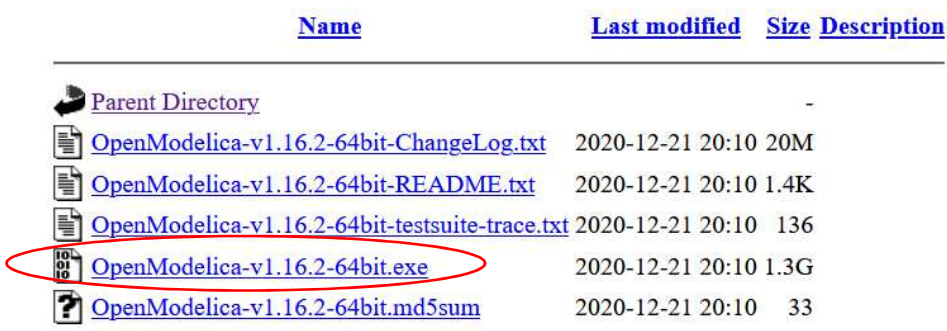

Apache/2.4.18 (Ubuntu) Server at build.openmodelica.org Port 443

## **Installation du logiciel**

Lancer le fichier .exe « en tant qu'administrateur » et valider les différents onglets de la boîte de dialogue d'installation.

/!\ L'installation peut prendre un certain temps.

Si l'icône de lancement d'OpenModelica n'apparait pas vous pouvez aller le rechercher dans le dossier « bin » de votre répertoire d'installation. Il s'appelle « OMEedit » on OMEdit